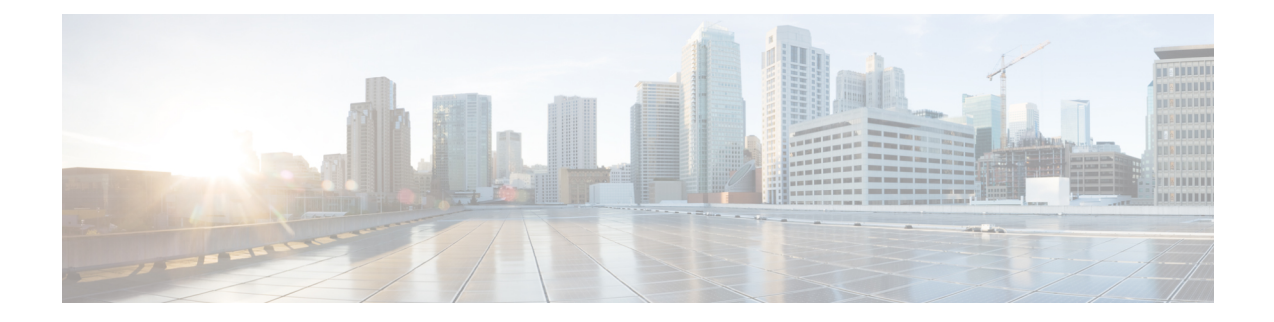

## **Troubleshooting Multipod and Multi-Site Issues**

This chapter contains the following sections:

- [Troubleshooting](#page-0-0) Multi-Site and Multi-Pod, on page 1
- Verifying Remote Leaf [Configuration,](#page-1-0) on page 2

## <span id="page-0-0"></span>**Troubleshooting Multi-Site and Multi-Pod**

This section describes how to troubleshoot Multi-Site and Multi-Pod.

## **Error:400**

If you receive the following error:

```
Error:400 - Invalid Configuration Following Intersite Spines are not configured as Mpod
Spines: 1202
```
You must enable the fabric external connectivity for all the existing spines and if you are trying to add new spines use the **Setup Multipod** GUI wizard.

There are two ways to resolve this issue.

- Enable all the spines under the external routed network:
	- In the APIC GUI, on the menu bar, click **Tenant** > **infra**.
	- In the **Navigation** pane, expand **Networking** > **External Routed Networks**, right-click on the external routed network and choose **Enable Fabric External Connectivity**.
- Add new spines under the external routed network:
	- In the APIC GUI, on the menu bar, click **Fabric**.
	- In the **Navigation**pane, expand **QuickStart** > **Node or PodSetup** > **Setup Multipod**and complete the Multipod setup.

## <span id="page-1-0"></span>**Verifying Remote Leaf Configuration**

After you enable direct communication for Remote Leaf switches, you can verify the configuration using the following steps.

- **Step 1** SSH in to the switch.
- **Step 2** Verify that direct communication is enabled.

In the following output, verify that rldirectMode is set to *yes*:

```
remote-leaf-switch#
cat /mit/sys/summary
# System
[...]
remoteNetworkId : 0
remoteNode : no
rlOperPodId : 1
rlRoutableMode : yes
rldirectMode : yes
[...]
```
- **Step 3** Verify that the remote leaf switches are in complete routable mode and are talking to Cisco APIC's public IP address.
	- a) Verify that rlRoutableMode is set to *yes*.

```
remote-leaf-switch#
moquery -c topSystem | grep rlRoutableMode
rlRoutableMode : yes
```
b) Verify that you can ping the Cisco APIC routable IP address from the remote leaf switch.

```
remote-leaf-switch#
iping -V overlay-1 110.0.0.225
PING 110.0.0.225 (110.0.0.225) from 193.0.3.20: 56 data bytes
64 bytes from 110.0.0.225: icmp_seq=0 ttl=61 time=0.401 ms
```
c) Verify that dhcpRespMo in the remote leaf switch is set to the APIC's routable IP address.

```
remote-leaf-switch#
moquery -c dhcpResp
serverId : 110.0.0.225
```
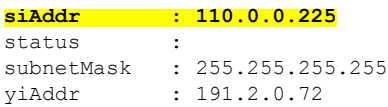